## **MTA request in SUMMIT**

The purpose of this protocol is to instruct submission of an MTA request in SUMMIT.

## **Procedure:**

- 1. Login at<https://agreements.summit.cloud.vt.edu/> Once you get to SUMMIT:
- 2. Click Get Started
- 3. Choose Material Transfer Agreement from the drop-down menu
- 4. Complete each the sections (a checked circle at the right end of each bar indicates when a section is complete)
- 5. Upload any draft agreements provided by the Contracting Party
- 6. Upload any email correspondence relevant to the requested agreement
- 7. Provide any additional comments

Zhen Yan

8. Click Submit to OSP

Principal Investigator (PI)

**ADD CONTRIBUTOR** 

**SUPPORT STAFF** 

ORGANIZATION/NAME

018355 - FBRI Yan Lab

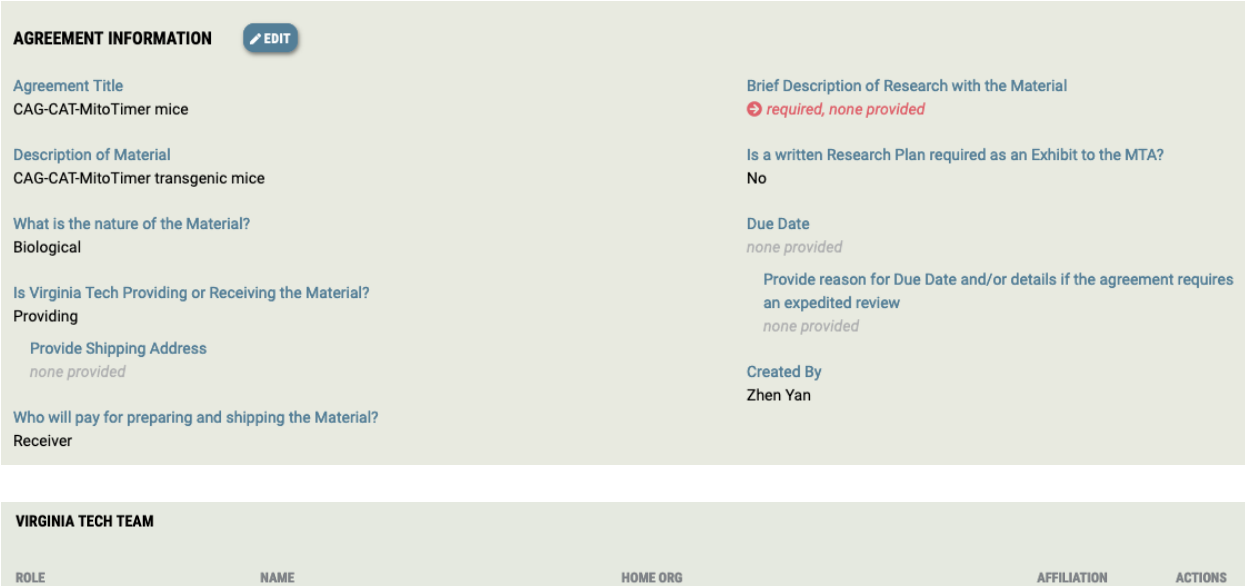

018355 - FBRI Yan Lab

ROLE

Responsible Organization

Faculty

À

## The Yan Lab by Zhen Yan 2/14/2024

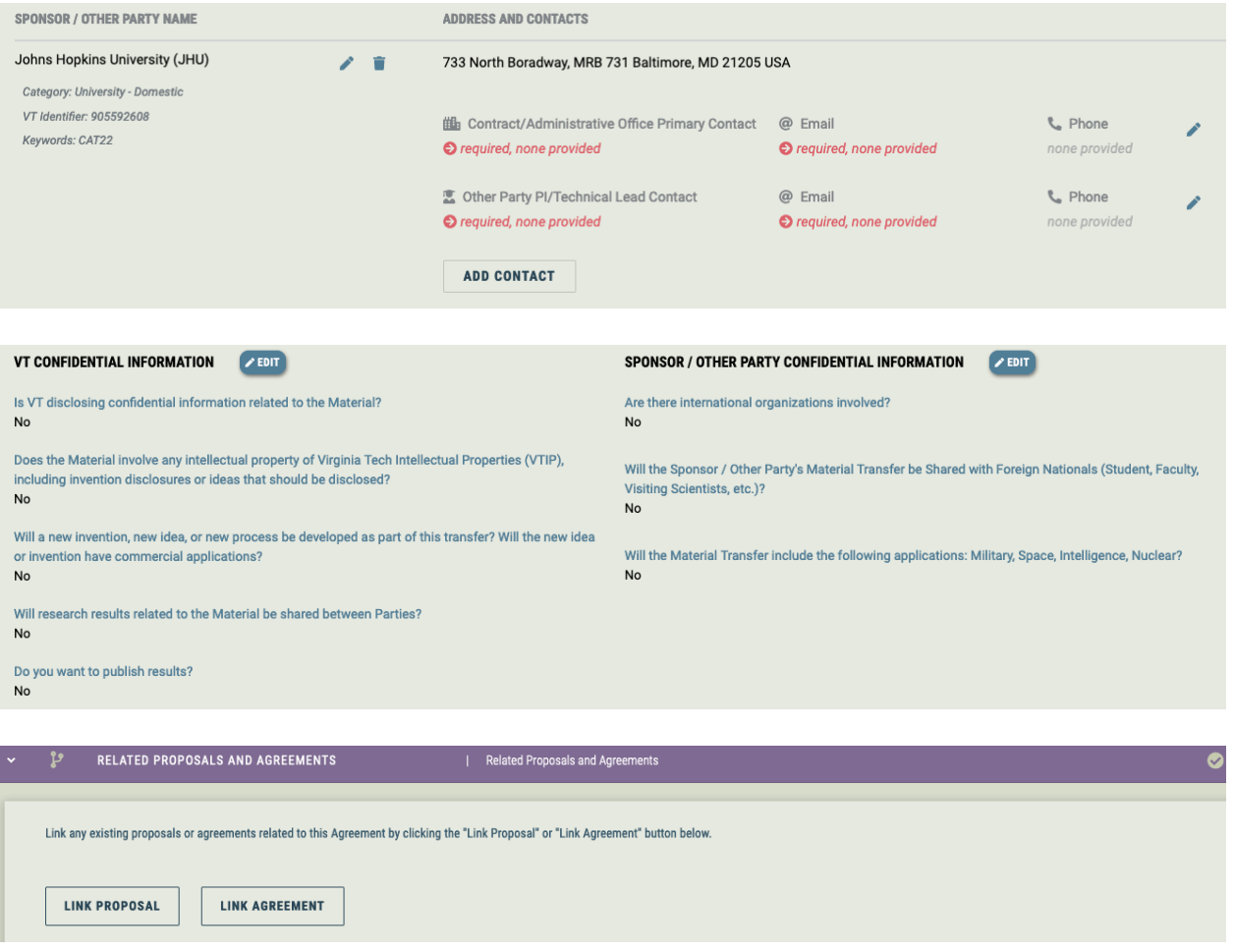